# Welcome to the

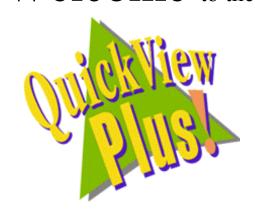

# README document.

This document contains last minute, support, sales and technical information on Quick View Plus.

Please complete and return the registration card for this product.

Registration entitles you to free technical support and discounts on future versions of Quick View Plus.

# **Œ What is Quick View Plus?**

Quick View Plus is an add-on utility for Microsoft Windows 95 that greatly enhances the viewing feature built into Windows 95. It places the menu item "Quick View Plus" on the context menu (the one you get when you right-click) of every file in Explorer, Exchange, Find and the Open and Save dialogs in your programs. Quick View Plus gives you a fast, high quality view of the file, allows you to print the file and allows you to copy all or part of the file to the clipboard for use in other applications. It does all this for over 200 types of files and all without requiring you to own the original application that created the file.

# How to contact Inso Corporation

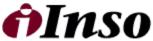

C O R P O R A T I O N can be reached at the following addresses.

Mail 401 North Wabash Suite 600 Chicago, IL 60611

#### **Phone**

Support (312) 527-HELP General (312) 329-0700

#### Fax

(312) 670-0820

### CompuServe

72662,67

#### Internet

supportchi@inso.com saleschi@inso.com

# **Ž** Formats supported by Quick View Plus

#### **Document formats** Ami / Ami Professional Versions through 3.1 DEC WPS Plus (DX) Versions through 4.1 DisplayWrite 2 & 3 (TXT) All versions DisplayWrite 4 & 5 Versions through Release 2.0 Enable Versions 3.0, 4.0 and 4.5 First Choice Versions through 3.0 Version 3.0 Framework HTML (Internet World Wide Web) Versions through 3.0 **IBM FFT** All versions IBM Revisable Form Text All versions **IBM Writing Assistant** Version 1.01 **JustWrite** Versions through 3.0 Legacy Versions through 1.1 MacWrite II Version 1.1 Manuscript Version 2.0 MASS11 Versions through 8.0 Microsoft Rich Text Format Versions through 2.0 Microsoft Windows Write Versions through 3.0 Microsoft Word for DOS Versions through 6.0 Microsoft Word for Macintosh Versions 4.0 through 6.0 Microsoft Word for Windows Versions through 7.0 Microsoft Works for DOS Versions through 2.0 Microsoft Works for Macintosh Versions through 2.0 Microsoft Works for Windows Versions through 4.0 MultiMate Versions through 4.0 Navy DIF All versions Nota Bene Version 3.0 Office Writer Version 4.0 to 6.0 PC-File Letter Versions through 5.0 PC-File+ Letter Versions through 3.0 PFS:Write Versions A, B, and C Plain Text (including ASCII, ANSI, Unicode) Plain Text with UUEncoded objects **Professional Write** Versions through 2.1

Professional Write Plus Version 1.0 Q&A Version 2.0 Q&A Write for Windows Version 3.0

Samna Word Versions through Samna Word IV+

SmartWare II Version 1.02

Sprint Versions through 1.0

Total Word Version 1.2

Volkswriter 3 & 4 Versions through 1.0 Wang PC (IWP) Versions through 2.6

WordMARC Versions through Composer Plus

WordPerfectVersions through 6.1WordPerfect for MacintoshVersions 1.02 through 3.0WordPerfect for WindowsVersions through 6.1WordStarVersions through 7.0WordStar 2000Versions through 3.0

WordStar for Windows Version 1.0

XyWrite Versions through III Plus

## Spreadsheet formats

Enable Versions 3.0, 4.0 and 4.5
First Choice Versions through 3.0
Framework Version 3.0
Lotus 1-2-3 Charts for DOS & Windows Versions through 5.0

Lotus 1-2-3 Charts for DOS & Windows

Lotus 1-2-3 Charts for OS/2

Lotus 1-2-3 for DOS & Windows

Lotus 1-2-3 for OS/2

Lotus 1-2-3 for OS/2

Lotus Symphony

Microsoft Excel Charts

Wicrosoft Excel for Macintosh

Microsoft Excel for Windows

Versions through 5.0

Versions through 2.0

Versions 1.0,1.1 and 2.0

Versions 3.0 - 7.0

Versions 3.0 - 4.0

Versions 2.2 through 7.0

Microsoft Multiplan Version 4.0

Microsoft Works for DOS

Microsoft Works for Macintosh

Microsoft Works for Macintosh

Microsoft Works for Windows

Versions through 2.0

Versions through 4.0

Mosaic Twin Version 2.5 PFS:Professional Plan Version 1.0

QuattroPro for DOSVersions through 5.0QuattroPro for WindowsVersions through 6.0SmartWare IIVersion 1.02SuperCalc 5Version 4.0VP Planner 3DVersion 1.0

#### **Database formats**

Access Versions through 2.0

DataEase Version 4.0

dBASE Versions through 5.0

dBXL Version 1.3

Enable Versions 3.0, 4.0 and 4.5 First Choice Versions through 3.0

FoxBase Version 2.1 Framework Version 3.0

Microsoft Works for DOSVersions through 2.0Microsoft Works for MacintoshVersions through 2.0Microsoft Works for WindowsVersions through 4.0

Paradox for DOS Versions through 4.0
Paradox for Windows Versions through 1.0
Personal R:BASE Version 1.0

Q & A Versions through 2.0 R:BASE Versions through 3.1

R:BASE System V Version 1.0
Reflex Version 2.0
SmartWare II Version 1.02

# **Graphic formats**

Ami Draw (SDW)

AutoCAD DXF (Binary and ASCII) Versions 12 and 13

Binary Group 3 Fax All versions CompuServe GIF All versions

Computer Graphics Metafile

Corel Draw (TIFF header only)

Versions 2.0 through 5.0

DCX (multi-page PCX)

Encapsulated PostScript (TIFF header only)

GEM Paint (IMG)

HPGL Hewlett Packard Graphics Language Version 2
JPEG All versions

Lotus PIC

Lotus Snapshot All versions

Macintosh PICT1 & PICT2 (Bitmap only)

MacPaint

Micrografx Designer and Draw (DRW) Versions through 4.0

OS/2 Bitmap All versions PCX (Paintbrush) All versions

TIFF Versions through 6
TIFF CCITT Group 3 & 4 Versions through 6

Truevision TGA (TARGA)

Windows Bitmap

Windows Cursor

Windows Icon

Version 2.0

All versions

All versions

All versions

Windows Metafile Versions through 3.1 WordPerfect Graphics [WPG and WPG2] Versions through 2.0

#### **Presentation formats**

Freelance for OS/2 Versions through 2.0 Freelance for Windows Version 2.0

Harvard Graphics for DOS

Wersion 2.0

Version 2.0

Version 2.x & 3.x

Wicrosoft PowerPoint for Macintosh

Version 4.0

Microsoft PowerPoint for Windows Versions through 7.0

# **Compressed and collection formats**

Microsoft Binder Version 7.0

Unix Compress Unix TAR

ZIP PKWARE versions through 2.04g

## Other formats

| DOS EXE                  | All versions |
|--------------------------|--------------|
| Windows 16bit EXE or DLL | All versions |
| Windows 32bit EXE or DLL | All versions |

# □ Notes to the user

## Using Quick View Plus as a helper application for Internet browsers and tools

Quick View Plus finds and integrates itself with some of the most popular Internet World Wide Web browsers. However there are a number of other browsers and tools (like FTP clients and News Readers) that also have an option to setup a file viewer or viewers. To use Quick View Plus as your viewer with these applications, simply enter the full path to QVP32.EXE where the tool requests the name of the viewer application. If you installed Quick View Plus in the default location, this path will be

C:\progra~1\quickv~1\programs\qvp32.exe

Please note that unless your application is long file name aware you must enter the short version of the path, like the one above.

### Installing Quick View after installing Quick View Plus.

If you install the Windows 95 Quick View feature after installing Quick View Plus, two problems will appear. The first is that both "Quick View" and "Quick View Plus" will appear on the context menus of many files. The second is that using Quick View Plus on an attachment in Exchange will bring up a message box like the one below.

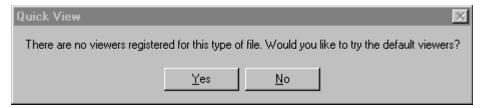

Clicking Yes brings up Quick View Plus. This message box is currently unavoidable because of the way Exchange and Windows 95 work together. To fix both these problems, reinstall Quick View Plus.

#### Drag and drop problems

There are a number of places where dragging and dropping text or graphics from Quick View Plus does not work. These problems always come down to differences between the formats we can produce and the formats that the application being dropped on expects.

Examples of this include drag and drop of images (bitmaps or drawings) onto applications like Word and drag and drop of text into an Exchange mail message. In both these cases, the applications are not accepting the formats we provide, even though they accept the same formats from the clipboard. Another place you will see drag and drop fail is dropping text or graphics onto the desktop. The desktop requires

that the dropped object be a file (like a Word or WordPerfect document), since we do not supply a file to the desktop, the drop does nothing.

In the future, work on our part and on the applications vendors parts will increase the number of places that can be successfully dropped on.

# Lockup when using Send if Exchange not installed

Generally, if Exchange is not installed, the File/Send menu item will not be available. However it is possible to get your system into a state where Exchange is not installed but your programs (including Quick View Plus) think that it is. Using the File/Send menu item when in this state will lock up the program. This is a Windows 95/Exchange problem which will hopefully be fixed in a maintenance release of Windows 95.

Thanks you for purchasing Quick View Plus